## **COME RENDERE VISIBILI I VOTI AI GENITORI ED ATTIVARE IL SISTEMA DI PRENOTAZIONE "RICEVIMENTO GENITORI"**

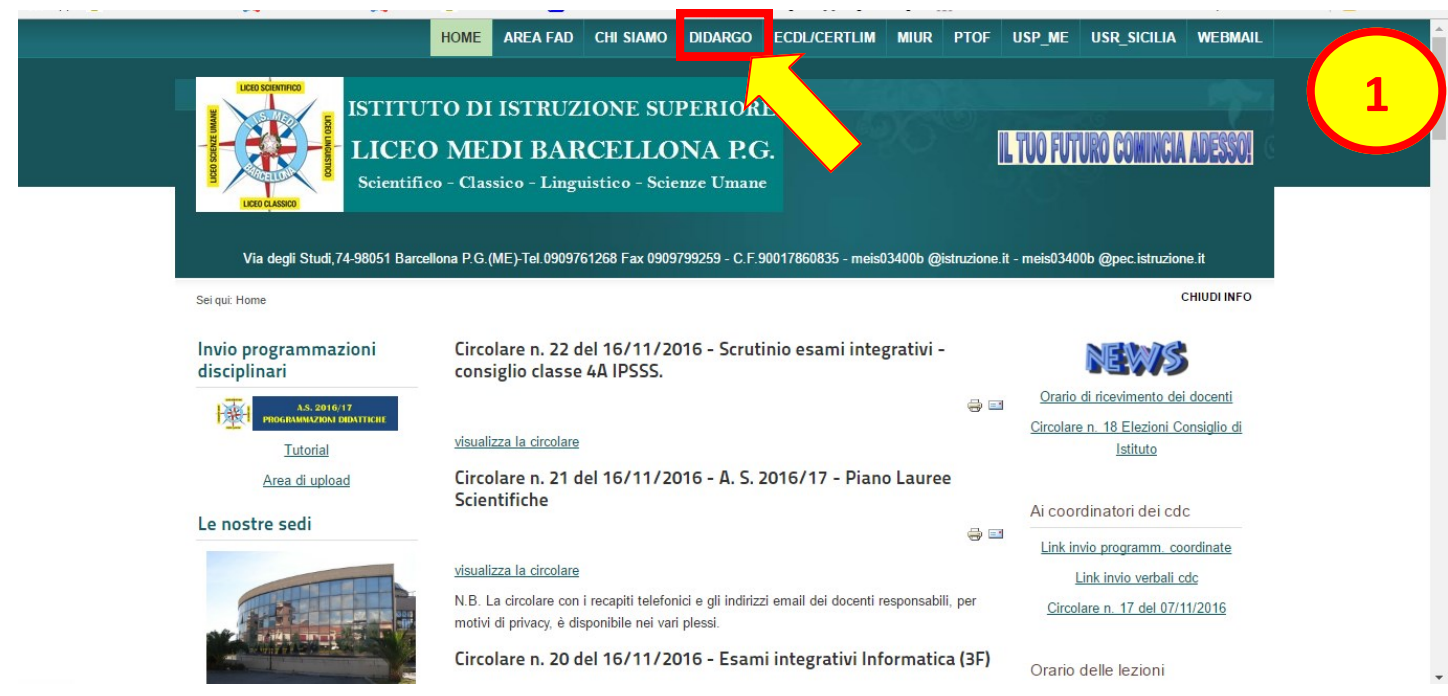

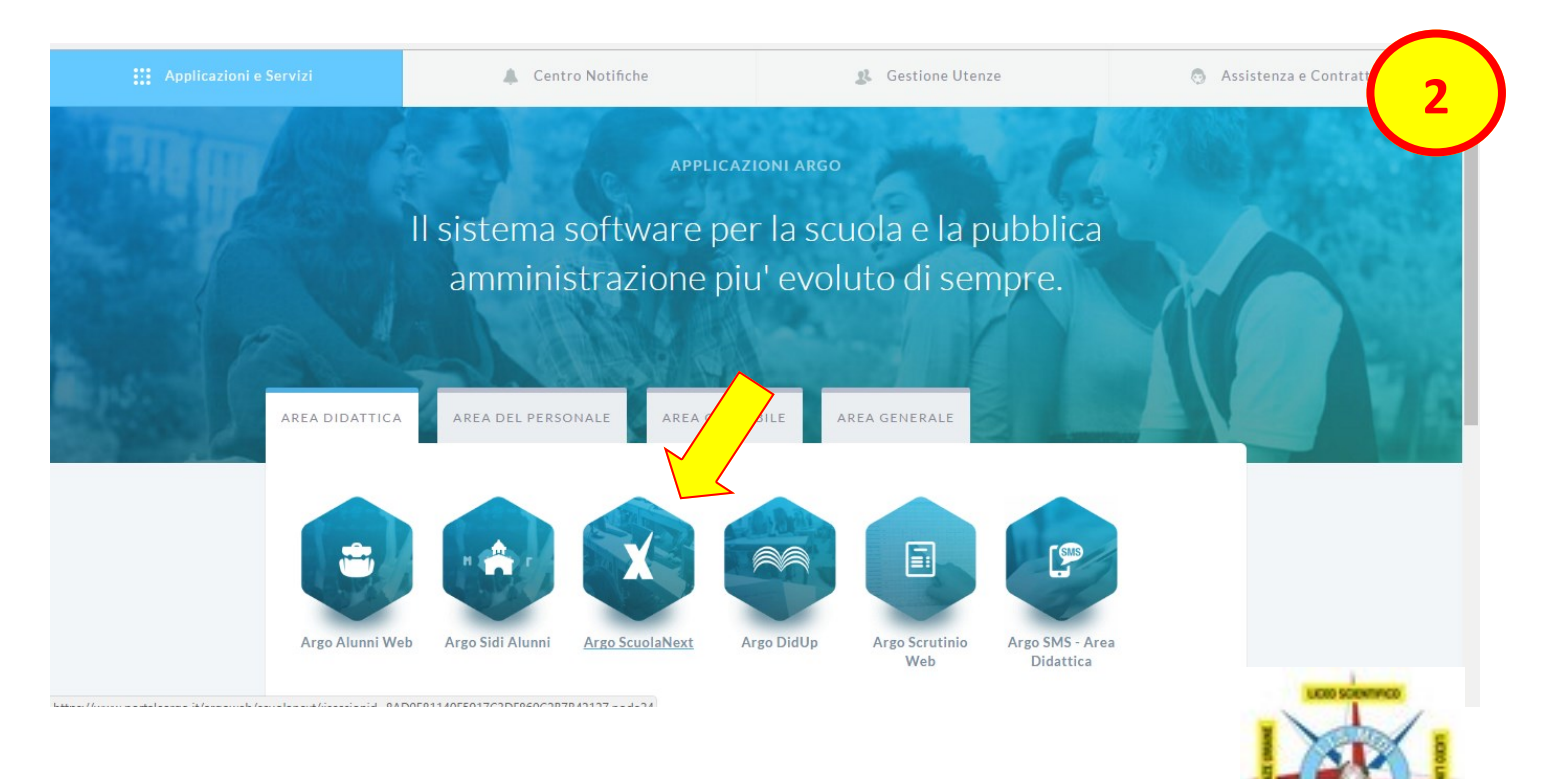

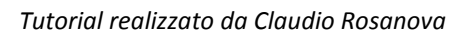

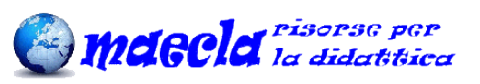

## **COME RENDERE VISIBILI I VOTI AI GENITORI ED ATTIVARE IL SISTEMA DI PRENOTAZIONE "RICEVIMENTO GENITORI"**

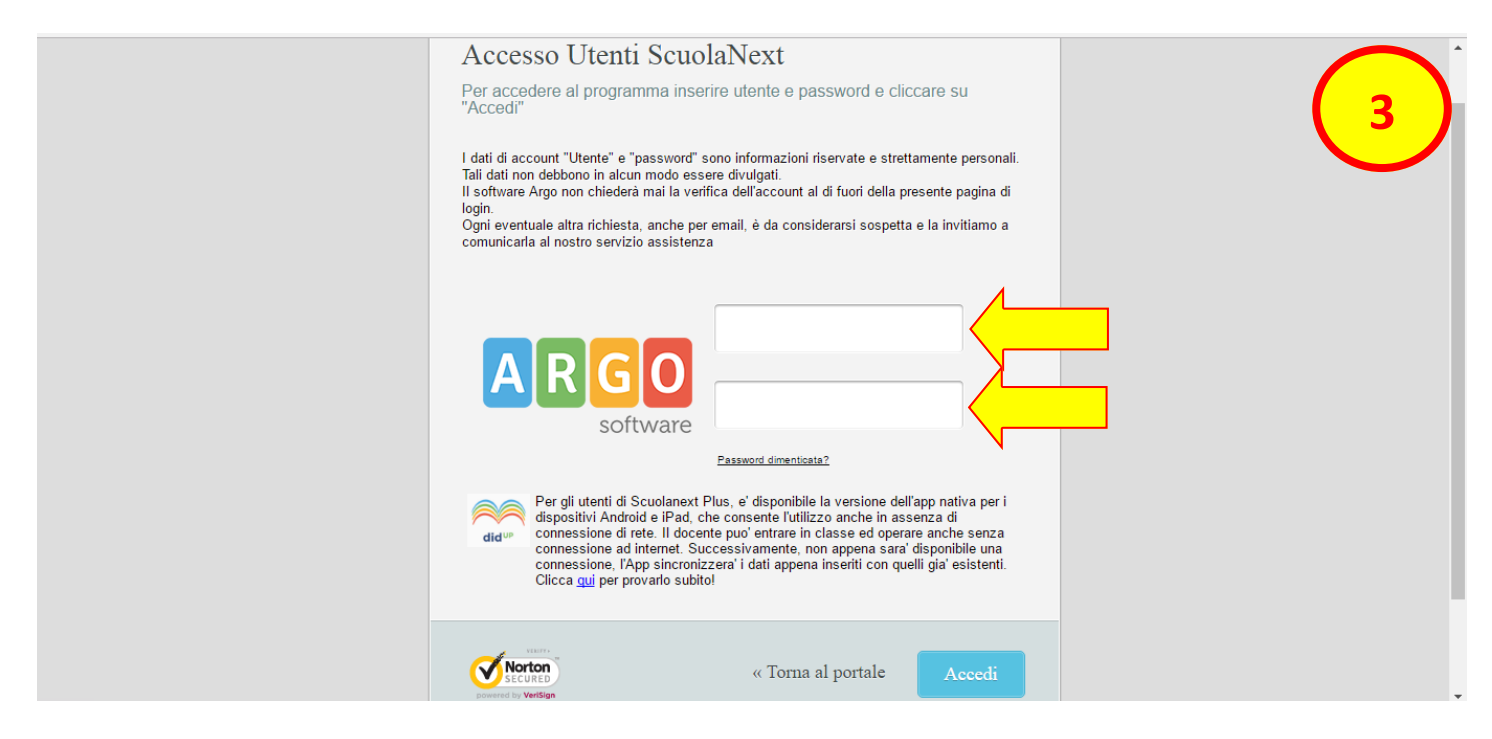

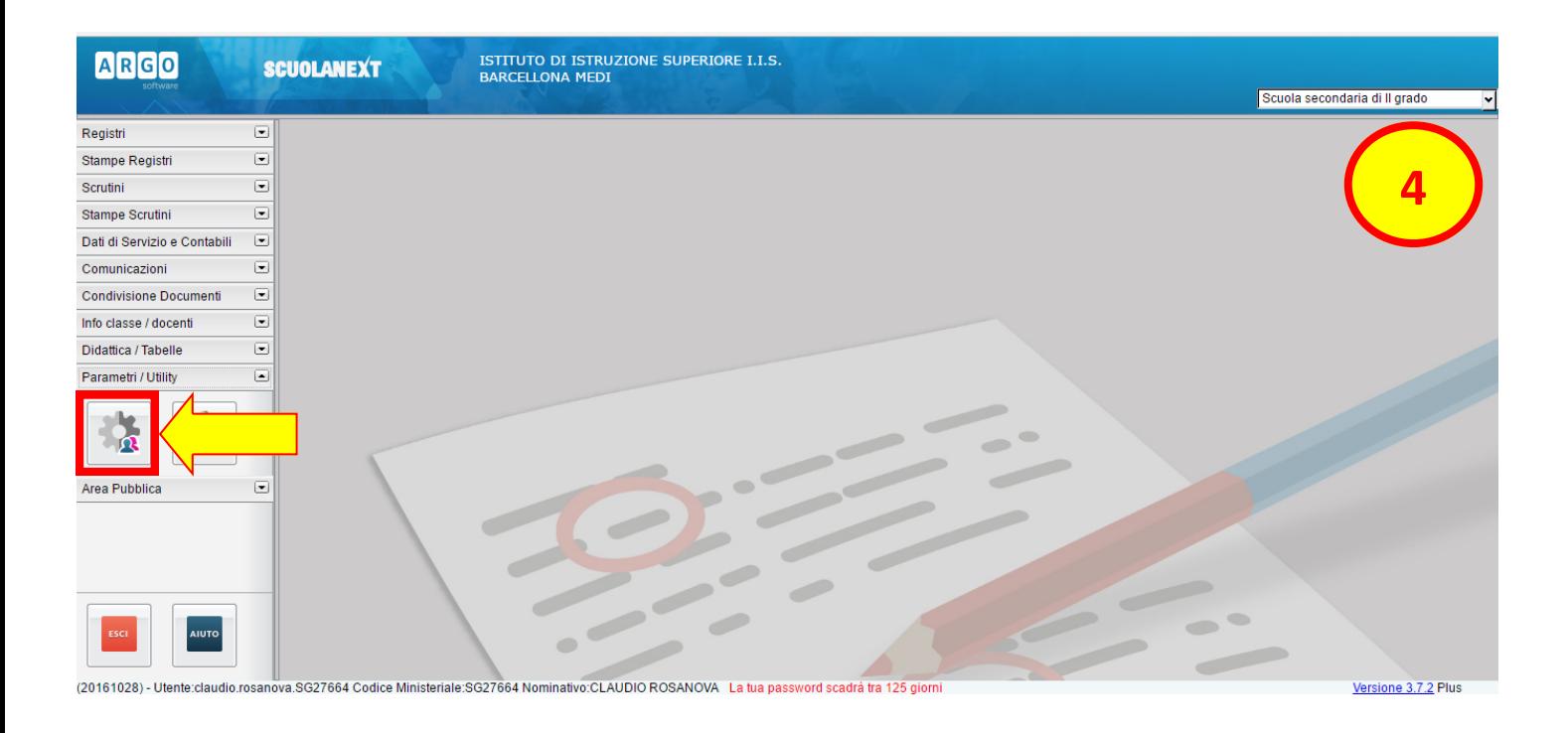

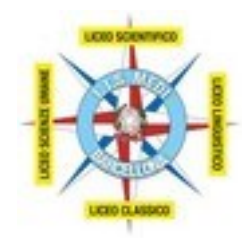

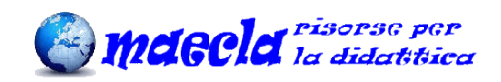

## **COME RENDERE VISIBILI I VOTI AI GENITORI ED ATTIVARE IL SISTEMA DI PRENOTAZIONE "RICEVIMENTO GENITORI"**

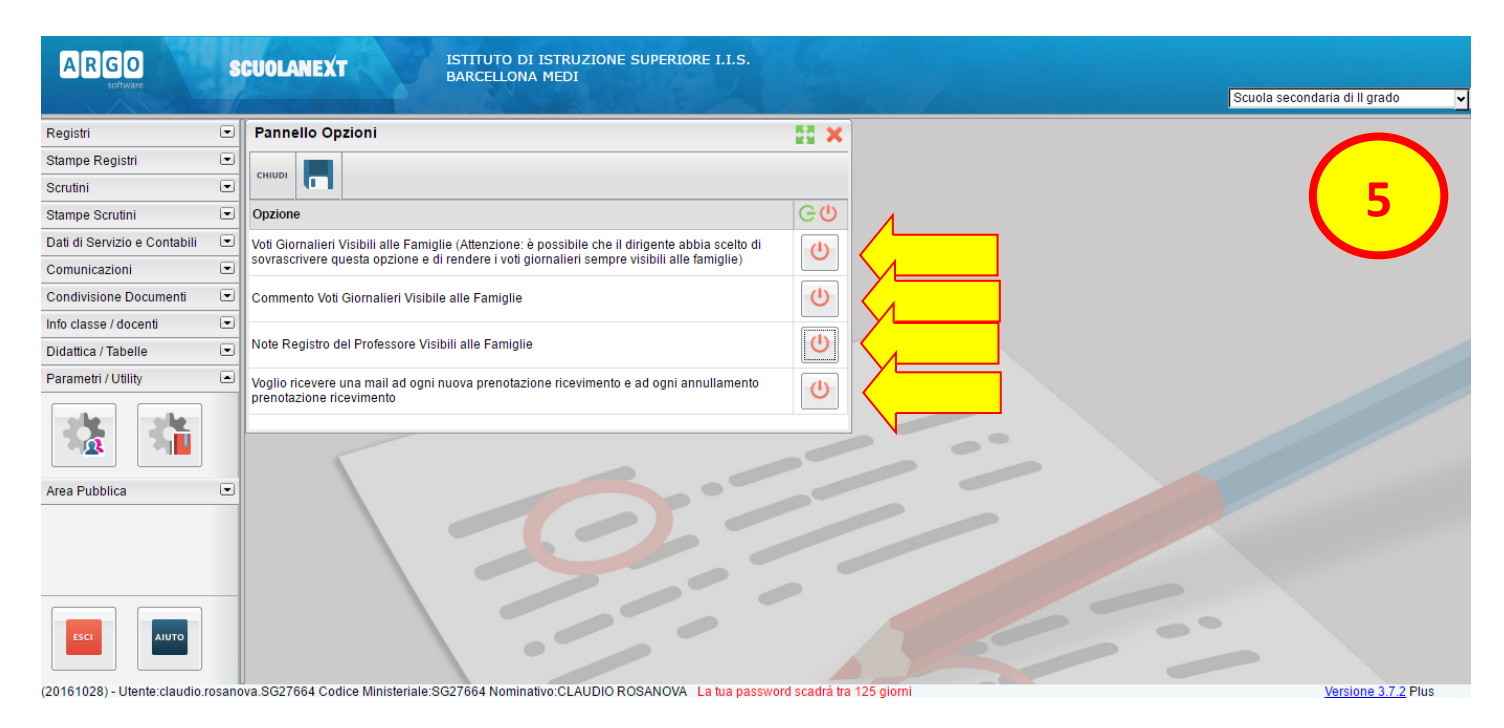

## N.B. CLICCANDO SUL QUARTO PULSANTE SI ATTIVA IL SISTEMA DI PRENOTAZIONE DEGLI INCONTRI DI RICEVIMENTO GENITORI

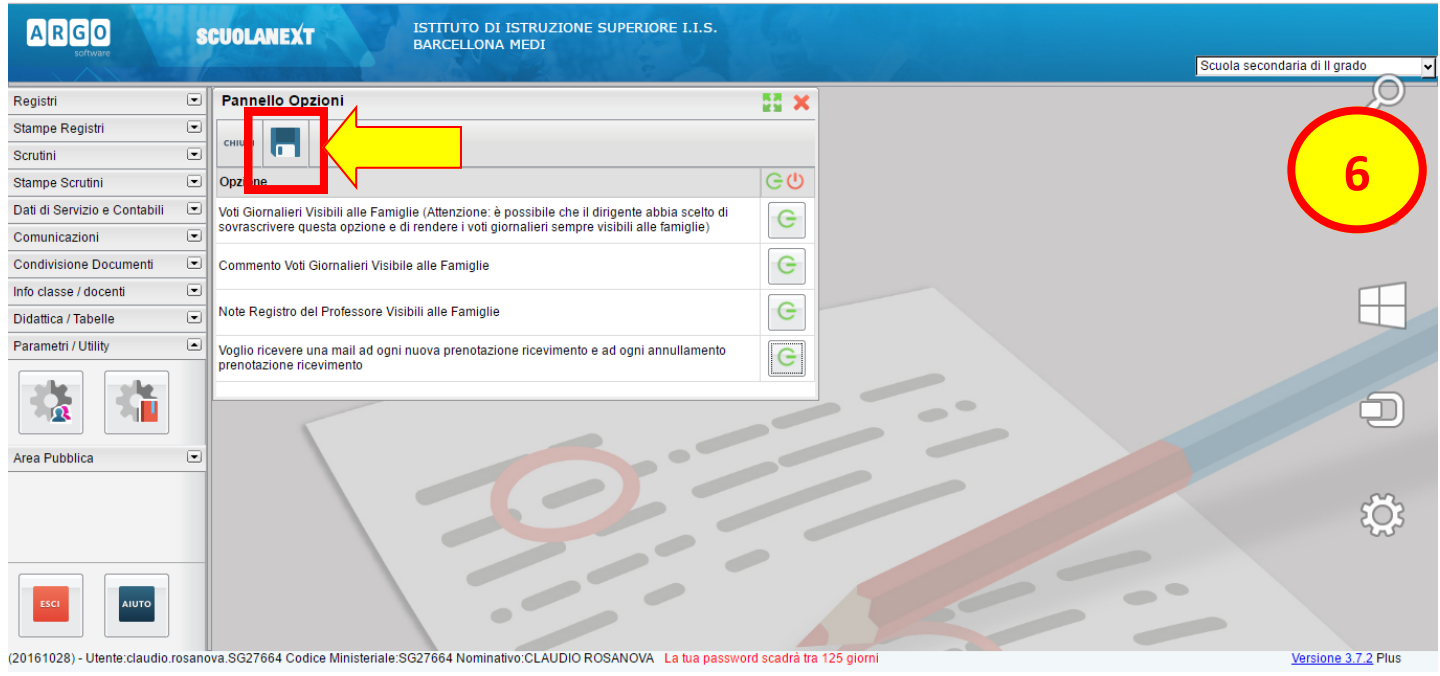

N.B. CLICCARE SUL L'ICONA **PER RENDERE ATTIVE LE MODIFICHE.** 

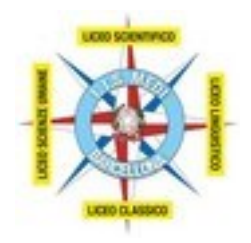

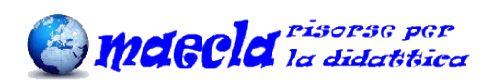